#### **BAB III**

## **METODELOGI PENELITIAN**

#### **3.1 Metode Pengumpulan Data**

Pada penelitian ini, peneliti mengumpulkan data untuk mengetahui berbagai permasalahan yang terjadi di lapangan, sehingga peneliti bisa menentukan pokok – pokok permasalahan yang ada dengan menggunakan berbagai metode sebagai berikut :

#### **3.1.1 Wawancara (interview)**

Peneliti melakukan wawancara kepada pihak terkait yaitu Pantai Alau-Alau, Pantai Kedu, Pantai Arang, Pantai Tanjung Tua, Pantai Guci Batu Kapal, Pantai Sebalang, Pantai Marina, Pantai Embe, Pantai Tapak Kera dan Pantai Minang Rua untuk mengetahui informasi yang ada di pantai tersebut.

#### **3.1.2 Observasi (observation)**

Tahapan ini peneliti turun kelapangan untuk mengetahui harga tiket masuk seluruh pantai dan fasilitas yang ada.

## **3.1.3 Studi Pustaka**

Peneliti mencari berbagai sumber terpercaya dalam studi pustaka untuk melengkapi dan menjadi referensi terhadap penelitian sistem informasi wisata bahari.

#### **3.2 Metode Pengambangan Sistem**

Dalam melakukan pengembangan sistem, peneliti menggunakan metode *Extreme Programming* (XP) . Terdapat empat tahapan yang harus dikerjakan pada metode *Extreme Programming* (XP) yaitu :

#### **3.2.1** *Planning* **(Perencanaan)**

Tahapan ini merupakan langkah awal dalam pembangunan sistem dimana dalam tahapan ini dilakukan beberapa kegiatan perencanaan yaitu, identifikasi permasalahan, menganalisa kebutuhan sampai dengan penetapan jadwal pelaksanaan pembangunan sistem.

#### **3.2.2** *Design* **(Perancangan)**

Tahapan berikutnya adalah perancangan dimana pada tahapan ini dilakukan kegiatan pemodelan yang dimulai dari pemodelan sistem, pemodelan arsitektur sampai dengan pemodelan basis data. Pemodelan sistem dan arsitektur menggunakan diagram *Unified Modelling Languagae* (UML).

## **3.2.3** *Coding* **(Pengkodean)**

Tahapan ini merupakan kegiatan penerapan pemodelan yang sudah dibuat kedalam bentuk *user interface* dengan menggunakan bahasa pemrograman. Adapun bahasa pemrogran yang digunakan adalah kotlin dan untuk sistem basis data menggunakan MySQL.

#### **3.2.4** *Testing* **(Pengujian)**

Setelah tahapan pengkodean selesai, kemudian dilakukan tahapan pengujian sistem untuk mengetahui kesalahan apa saja yang timbul saat aplikasi sedang berjalan serta mengetahui apakah sistem yang dibangun sudah sesuai dengan kebutuhan pengguna. Metode pengujian yang digunakan pada tahapan ini adalah *blackbox* testing, dimana pengujian yang dilakukan terhadap form beberapa masukkan apakah sudah berjalan sesuai dengan fungsinya masing-masing

#### **3.3 Analisa sistem yang berjalan**

Adapun sistem yang sedang berjalan oleh penulis adalah sistem informasi wisata bahari, berkembangnya teknologi dan kebutuhan akan informasi menyebabkan bertambahnya kompleks informasi yang harus bisa di olah, perkembangan internet juga mendukung penggunaan komputer dalam bidang pariwisata. Dinas pariwisata kabupaten Lampung Selatan tidak memberikan informasi secara menyeluruh tentang faktor pendukung dari suatu objek wisata seperti penginapan, harga tiket dan jam operasional. Wisatawan yang ingin memperoleh informasi terkait destinasi wisata hanya dapat diperoleh dari blogyang dibuat oleh wisatawan sebelumnya. Dilihat dari kelemahan tersebut maka dibutuhkan sebuah media informasi yang bisa memberikan informasi lengkap dengan lebih efektif dan cepat

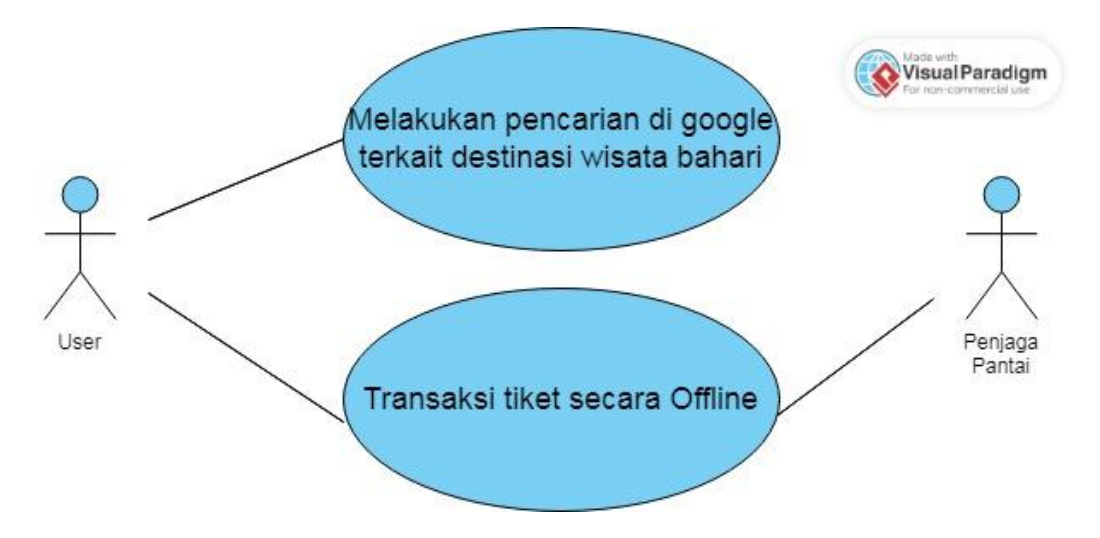

**Gambar 3.1** *Use Case* Diagram Yang Sedang Berjalan

## **3.4 Perancangan Secara Cepat**

spesifikasi perangkat lunak tampilan aplikasi dan form-form yang akan digunakan. dioperasikan. Hal ini berkaitan dalam menentukan spesifikasi perangkat keras, dimana peneliti menetapkan bagaimana perangkat lunak tersebut dapat Pada saat membangun aplikasi, perancangan secara cepat merupakan tahapan

## **3.4.1 Analisis Kebutuhan Perangkat Lunak**

Untuk membangun Sistem Informasi Wisata Bahari Kabupaten Lampung Selatan Berbasis Android diperlukan perngkat lunak untuk membangun aplikasi tersebut. Maka dipilihlah spesifikasi perangkat lunak sebagai berikut :

- a. Sistem Operasi Windows 10
- b. Android Studio
- c. Visual Studio Code
- d. MySQL

## **3.4.2 Analisis Kebutuhan Perangkat Keras**

Untuk menjalankan perangkat lunak diatas dibutuhkan perangkat keras dengan spesifikasi yang cukup, Adapun spesifikasi minimum perangkat keras untuk menjalankan perangkat lunak diatas adalah sebagai berikut :

- a. Prosesor Intel Core i5
- b. Ram 4GB atau lebih
- c. Vga 2GB atau lebih
- d. Smartphone Android 5.1 Lollipop atau lebih

#### **3.5 Pemodelan Perancangan Secara Cepat**

Pemodelan Perancangan Secara Cepat pada tahap desain rancang Sistem Informasi Wisata Bahari Kabupaten Lampung Selatan Berbasis Android ini dimulai dari desain perancangan UML yaitu untuk menentukan desain *Usecase Diagram, Activity Diagram* dan *Class Diagram* adalah sebagai berikut :

#### **3.5.1** *Usecase* **Diagram**

Pada usecase diagram ini menggambarkan fungsionalitas yang diharapkan dari sebuah sistem yang akan menjelaskan kerja sistem secara garis besar dengan mempresentasikan interaksi actor dengan sistem yang dibuat serta memberikan gambaran fungsi sistem pada gambar berikut :

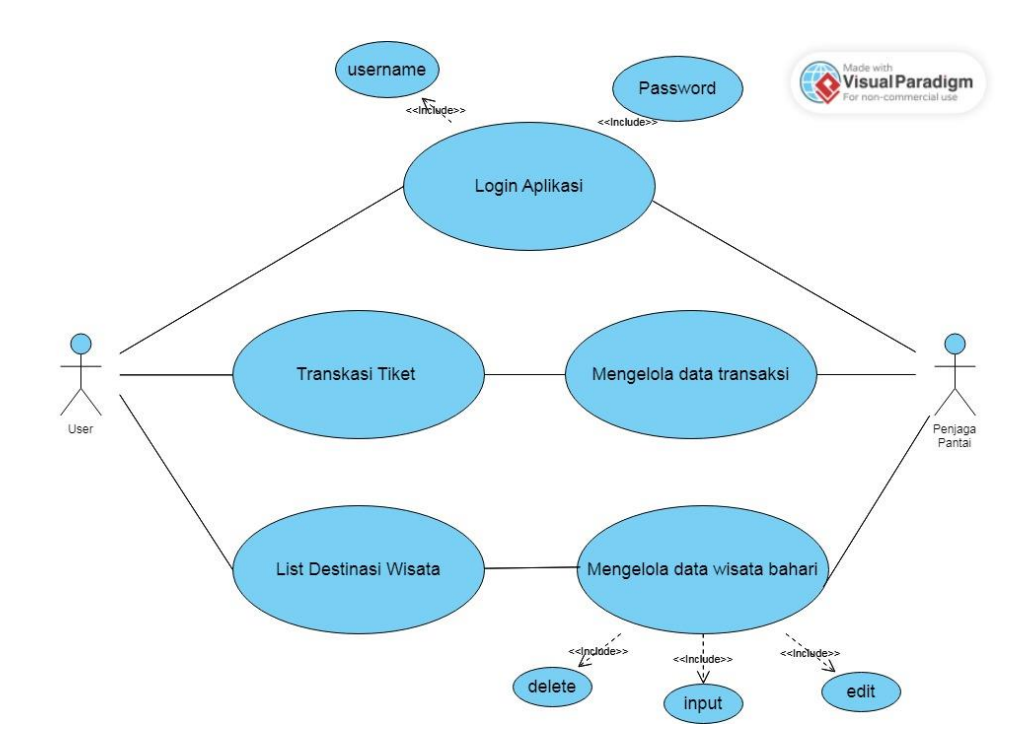

Selatan Yang Diusulkan **Gambar 3.2** *Use Case* Diagram Sistem Informasi Wisata Bahari kab. Lampung

Berdasarkan gambar usecase diatas dapat kita lihat bahwa pada saat user mengakses aplikasi harus melalui registrasi terlebih dahulu dan untuk admin saat ingin mengakses website maka dia langsung bisa login dan dapat melihat data transaksi dan melakukan pengeditan data destinasi wisata. Pada menu utama, terdapat beberapa list wisata bahari di Kabupaten Lampung Selatan.

## **3.5.2** *Activity Diagram*

Activity diagram berguna untuk memberikan visualisasi alur tindakan dalam sistem, percabangan yang mungkin terjadi dan mana alur sistem dari mulai awal hingga akhir. Yang akan menampilkan beberapa menu pilihan dimana dalam pilihan menu terdapat beberapa penjelasan yang akan dibahas pada masing-masing menu tersebut seperti pada gambar activity diagram dibawah ini :

## **3.5.2.1** *Acitivity Diagram Admin*

## **a. Activity Diagram Mengedit Destinasi Wisata**

Admin yang memiliki hak akses penuh dalam aplikasi, admin memiliki hak akses khusus seperti menambah informasi terkaitdestinasi wisata. Ini menggambarkan alur aktivitas ketika admin menginput data informasi wisata

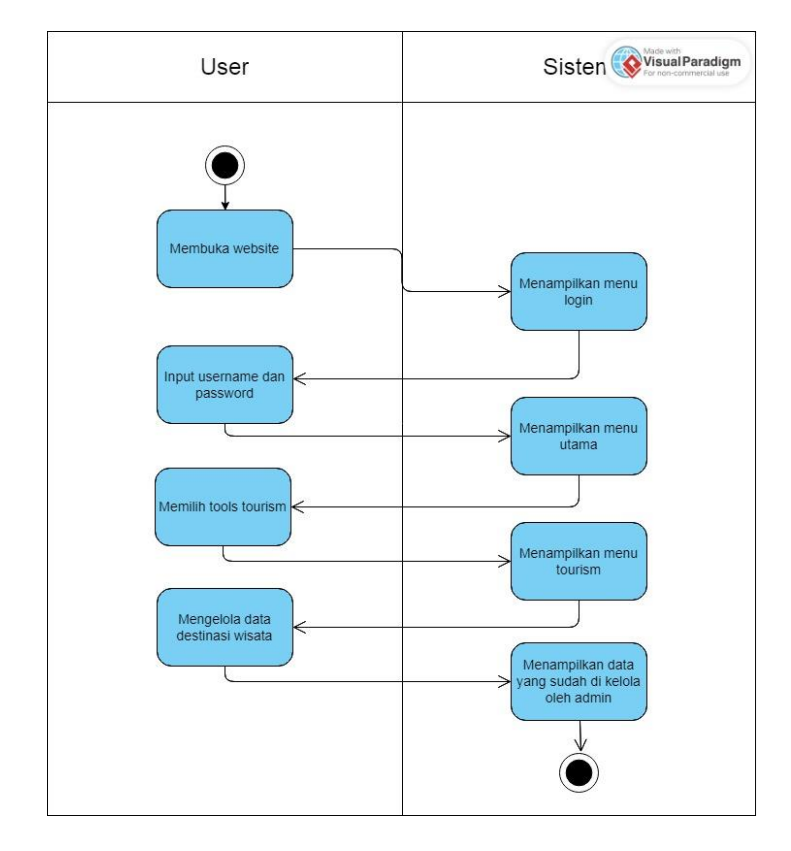

**Gambar 3.3** Acitivity Diagram Admin Mengedit Destinasi Wisata

## **b. Activity diagram admin log in**

admin. dalam aplikasi, dengan tahapan awal log in untuk membuka akses website Menggambarkan alur aktivitas Admin yang memiliki hak akses penuh

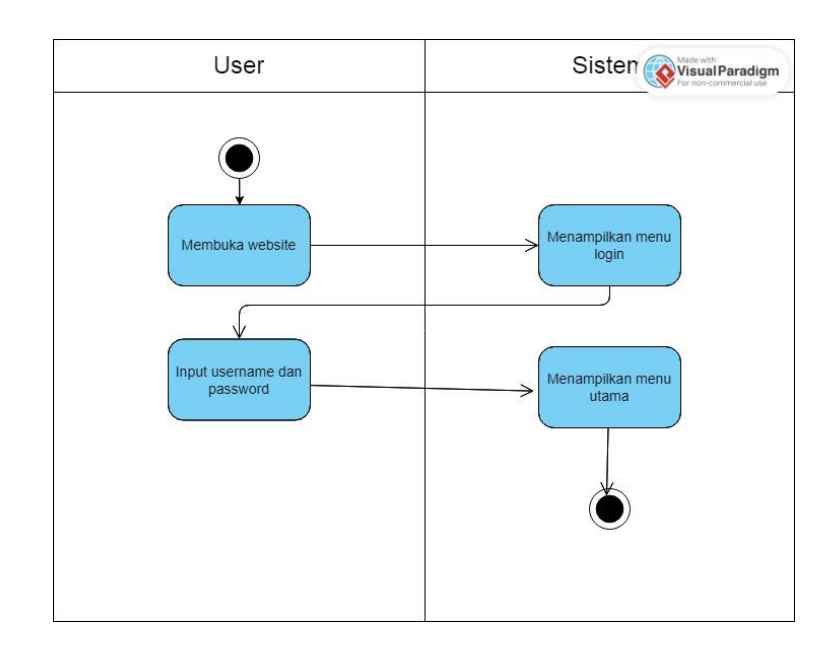

**Gambar 3.4** *Activity* Diagram Admin Akses Data *Users*

# **c. Activity diagram admin melihat data transaksi**

`

transaksi yang telah membeli tiket destinasi wisata. dalam aplikasi, admin memiliki hak akses khusus seperti melihat data Menggambarkan alur aktivitas Admin yang memiliki hak akses penuh

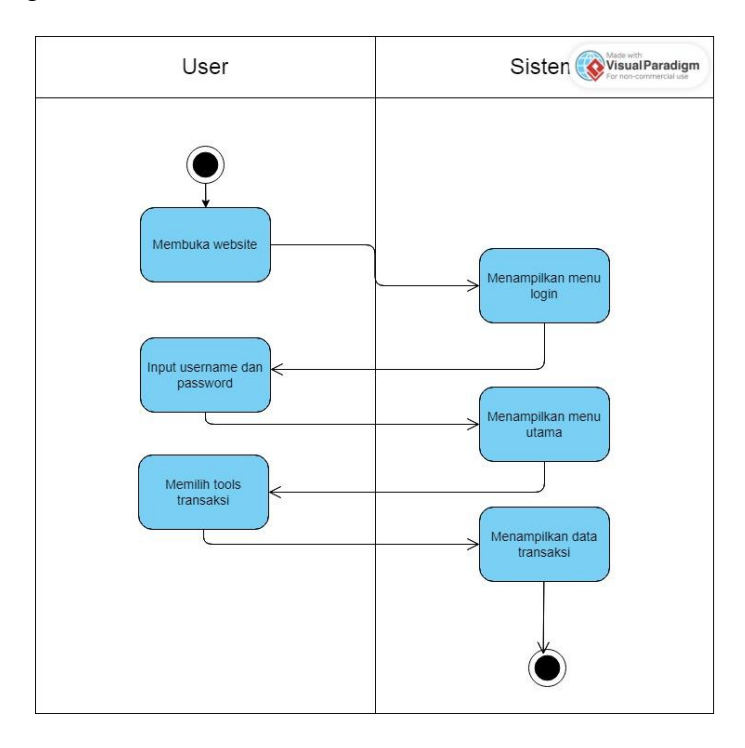

**Gambar 3.5** *Activity* Diagram Admin Mengakses Data *Transaksi*

#### **3.5.2.2** *Activity Diagram User*

Berikut ini adalah gambar activity diagram User ketika melakukan aktivitias seperti melihat list destinasi wisata, detail informasi wisata hingga melakukan pembelian tiket secara online. Pada halaman utamasetelah user berhasil Masuk User langsung disajikan list destinasi wisata yang berisi foto profile pantai dan rating pantai.

### **a.** *Activity* **diagram** *user* **masuk ke sistem**

Menggambarkan alur aktivitas user dalaman melalukan pengoperasian aplikasi secara maksimal yang mana untuk memulainya harus melewati portal login jika sudah memiliki akun atau registrasi jika belum memiliki akun.

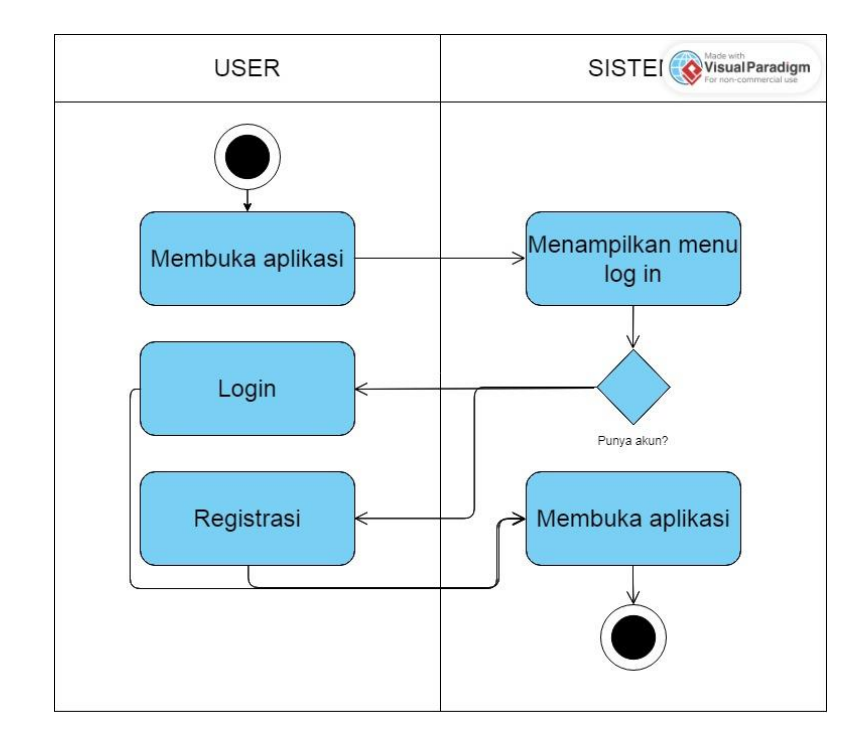

**Gambar 3.6** *Activity* Diagram *User* Mengakses Aplikasi dengan *Login*

## **b.** *Activity user* **melihat destinasi wisata bahari**

di aplikasi. mengakses info detail dari wisata bahari yang telah disediakan oleh admin aplikasisecara maksimal, dari melihat informasidestinasi wisata. User dapat Menggambarkan alur aktivitas user dalaman melalukan pengoperasian

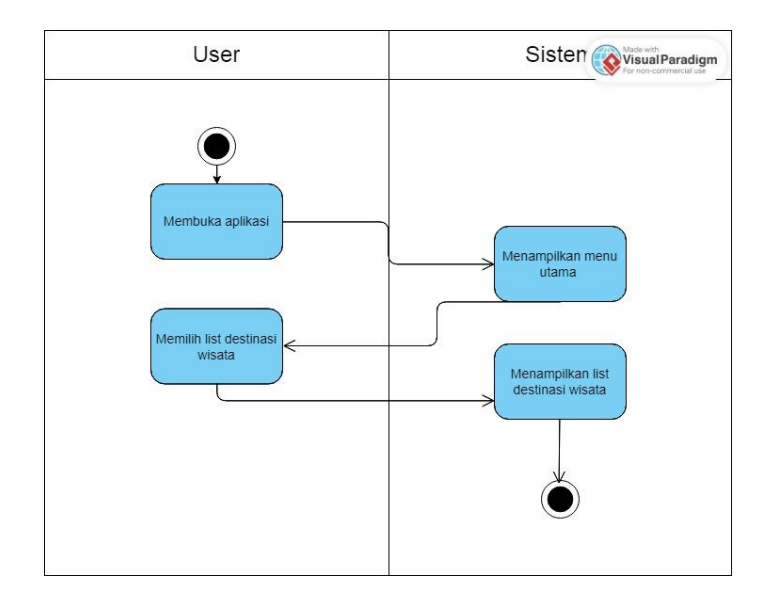

**Gambar 3.7** *Acitivity* Diagram *User* Mengakses *List* Destinasi Wisata

## **c.** *Activity user* **melihat riwayat transaksi**

transaksi menggambarkan alur aktivitas ketika user ingin melihat detail riwayat melakukan transaksi yang mana outputnya menghasilkan e-ticket. Ini aplikasi secara maksimal, dari melihat informasidestinasi wisata sampai Menggambarkan alur aktivitas user dalaman melalukan pengoperasian

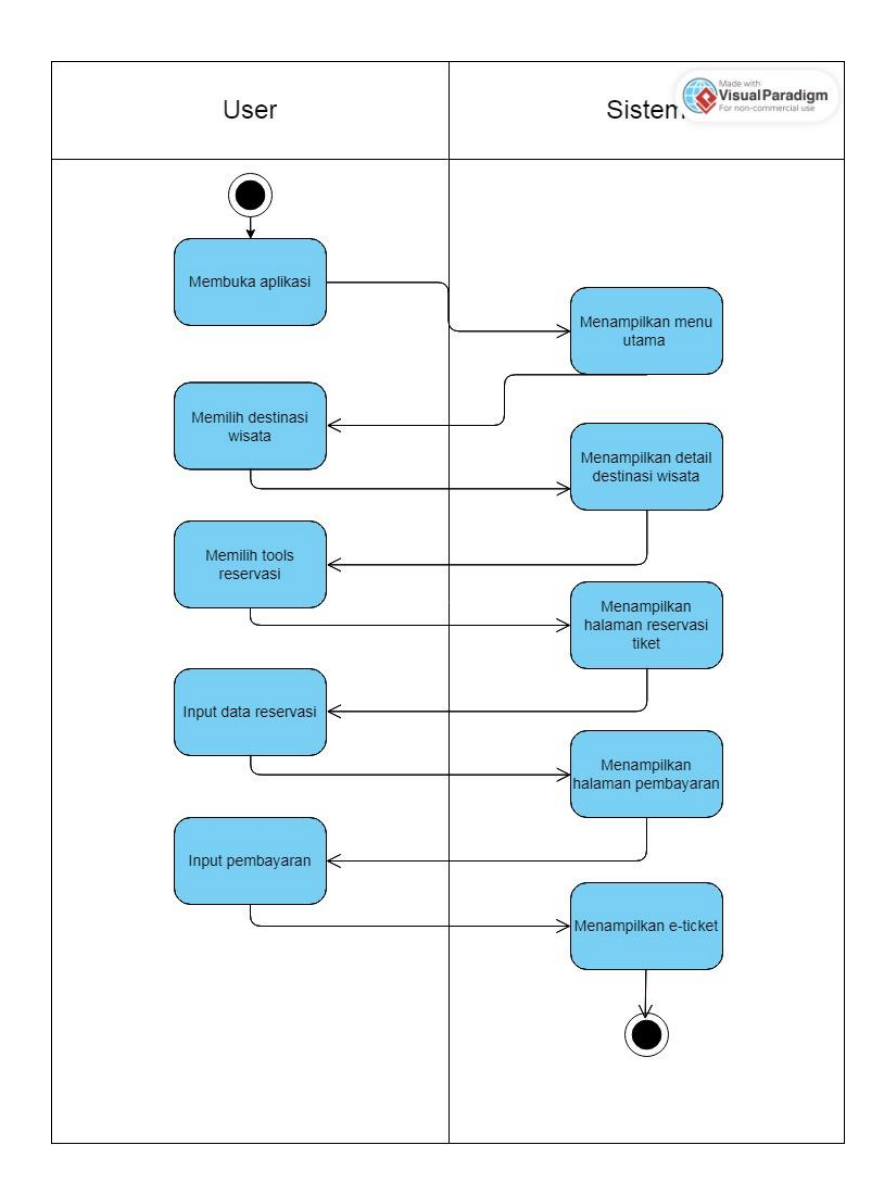

**Gambar 3.8** *Acitivity* Diagram *User* Mengakses Halaman Transaksi

# **3.5.3** *Class Diagram*

Class diagram menggambarkan (*atribut/property*) suatu sistem sekaligus menawarkan layanan untuk memanipulasi keadaan tersebut (metode/fungsi).

Class diagram menggambarkan struktur dan deskripsi class,package dan objek beserta hubungan satu sama lain. Adapun class diagram aplikasi adalah sebagai berikut :

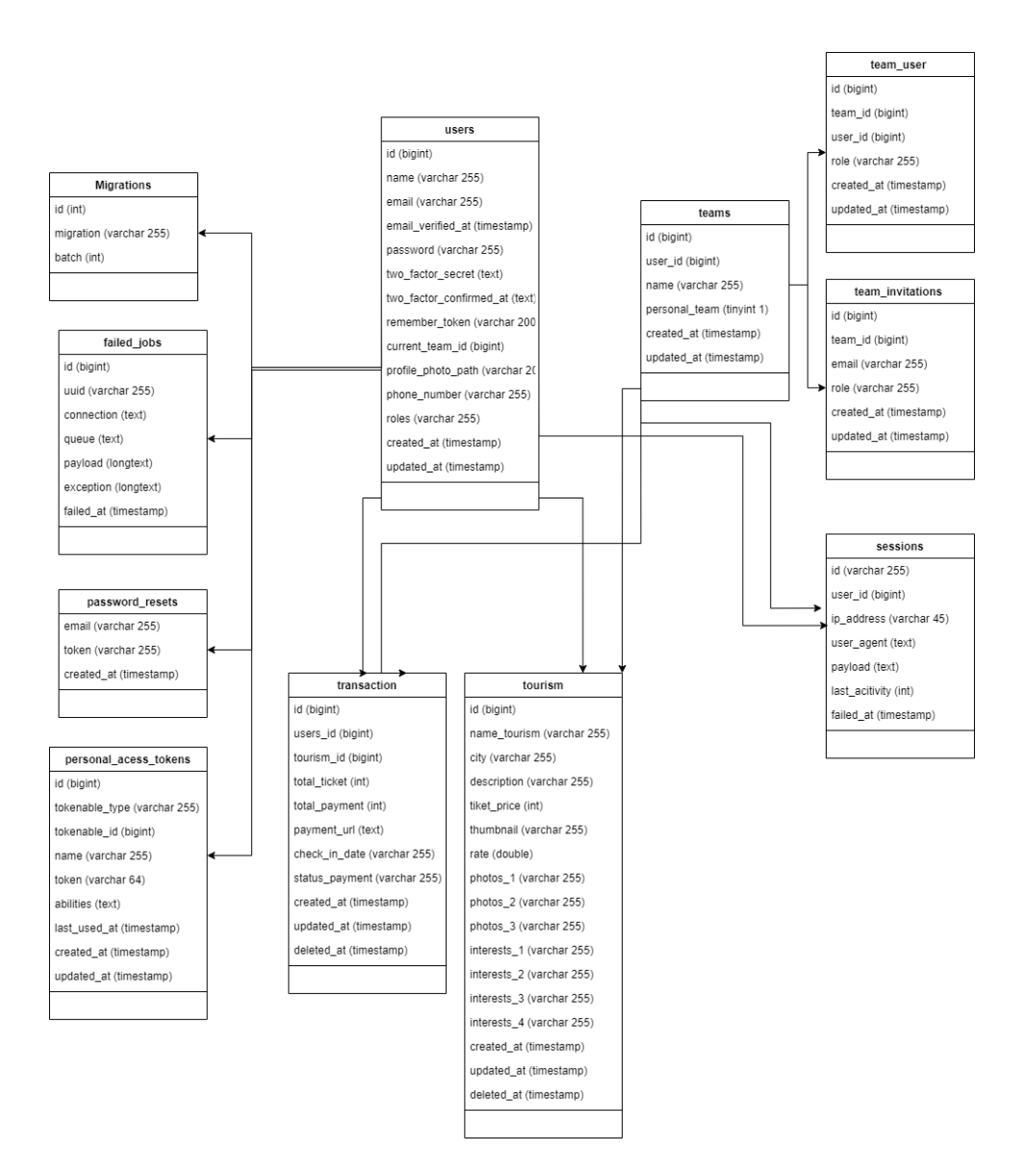

**Gambar 3.9** *Class* Diagram Sistem Informasi Wisata Bahari KabupatenLampung Selatan yang Diusulkan

## **3.6 Rancangan** *Interface*

Rancangan *interface* adalah desain awal sebelum membangun suatu perangkat lunak, hasil dari perangkat lunak yang dibangun nantinyatidak akan jauh berbeda dengan perancangan interface yang dibuat.

# **3.6.1 Rancangan** *Interface Admin*

# **3.6.1.1 Tampilan Rancangan** *Interfce* **Login Admin**

Halaman *Login* muncul pada saat admin mengakses dan akan muncul form Masuk yaitu berupa *email address* dan *password*. *Login* untuk masuk ke halaman utama.

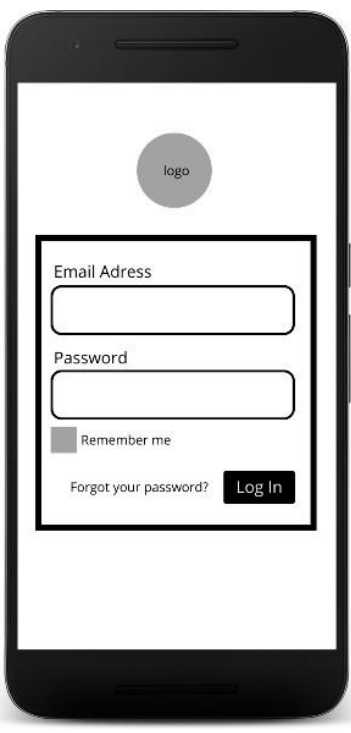

**Gambar 3.10** Rancangan *Interface* Halaman *Login* Admin

a. Tampilan Rancangan *Interface* Halaman Utama. Halaman utama berguna bagi admin untuk mengelola terkait data *users*,*tourism*, transaksi dan profile admin.

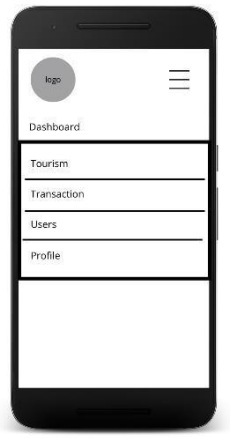

**Gambar 3.11** Tampilan *Interface* Halaman Utama Admin

b. Tampilan Rancangan Interface Tourism, berguna bagi admin untuk mengelola informasi terkait destinasi wisata yang tersedia.

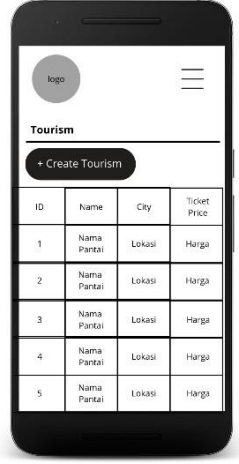

**Gambar 3.12** Tampilan *Interface* Data Destinasi Wisata

c. Tampilan Rancangan *Interface Transaction*, berguna bagi admin untuk tersedia. mengelola data transaksi pembelian tiket terkait destinasi wisata yang

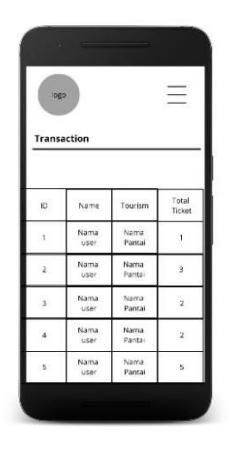

**Gambar 3.13** Tampilan *Interface* Data Transaksi

d. Tampilan Rancangan Interface Users, berguna bagi admin untuk mengelola terkait users yang mengakses aplikasi.

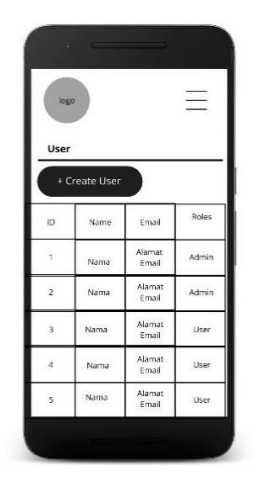

**Gambar 3.14** Tampilan *Interface* Halaman Data *Users*

e. Tampilan Rancangan Interface Profile, berguna bagi admin untuk hapus akun. mengelola profile admin seperti terkait password, alamat email, dan

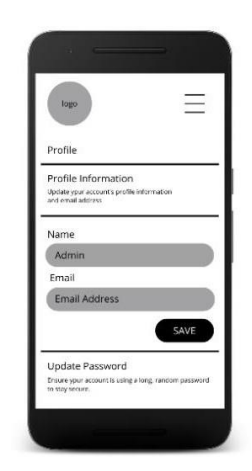

**Gambar 3.15** Tampilan *Interface Profile* Admin

#### **3.6.2** *Rancangan Interface User*

Berikut adalah rancangan *interface* pada aplikasi yang akan di bangun :

membuka aplikasi. a. Tampilan Rancangan *Interface Splash Screen* muncul ketika user

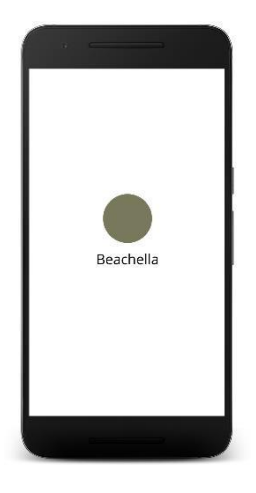

**Gambar 3.16** Tampilan *Interface Splash Screen User*

b. Tampilan Rancangan Interface Login User

Halaman *Login* muncul pada saat user mengakses aplikasi danakan muncul form *Login* yang berisi *Email address* dan *password*.

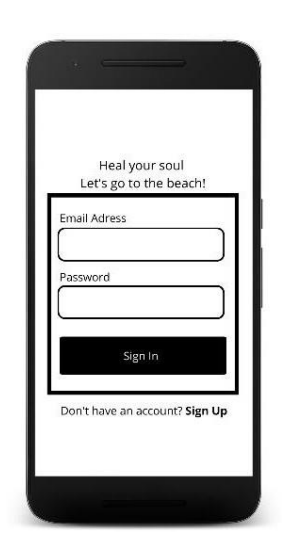

**Gambar 3.17** Tampilan *Interface* Login *User*

c. Tampilan Rancangan Interface Registrasi

Halaman daftar di tampilakan ketika klik command registrasi

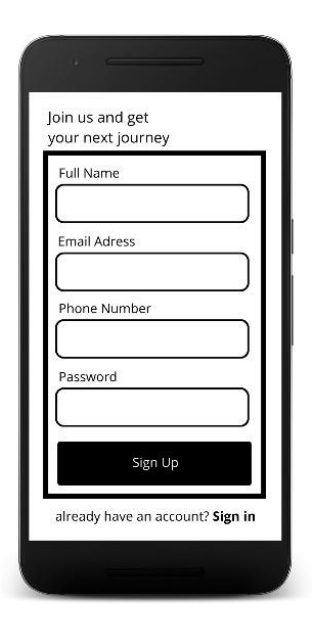

 **Gambar 3.18** Tampilan *Interface* Registrasi *User*

d. Tampilan Rancanan Interface Utama User

aplikasi. Halaman Utama User muncul pada saat user pertama kali mengakses

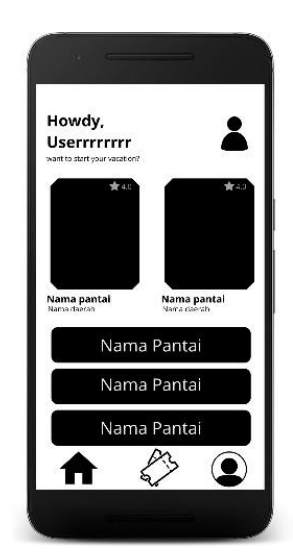

**Gambar 3.19** Tampilan *Interface* Utama *User*

e. Tampilan Rancangan Interface Detail Wisata.

wisata pada saat mengakses aplikasi, pada halaman ini terdapat detail Halaman Detail Wisata muncul pada saat user memilih satu profile informasi wisata terkait fasilitas, foto destinasi dan harga tiket.

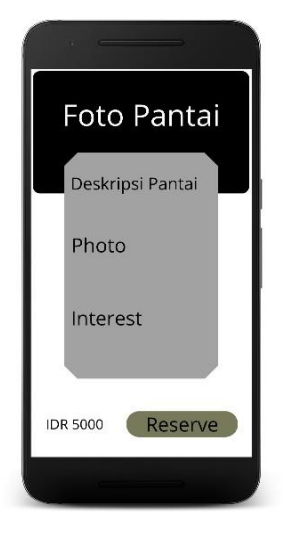

**Gambar 3.20** Tampilan *Interface* Detail Wisata

f. Tampilan Rancangan Interface Detail Reservasi

untuk melalukan pemesanan tiket wisata. Halaman detail reservasi muncul saat *user* memilih tools *reserve*

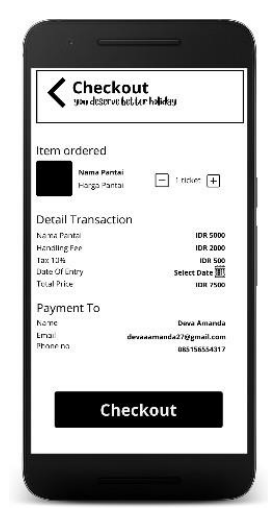

**Gambar 3.21** Tampilan *Interface* Detail Reservasi

g. Tampilan Rancangan *Interface* Pembayaran

pembelian tiket, lalu *user* akan diminta untuk memilih metode pembayaran. Halaman Pembayaran muncul saat *user* melanjutkan dari transaksi

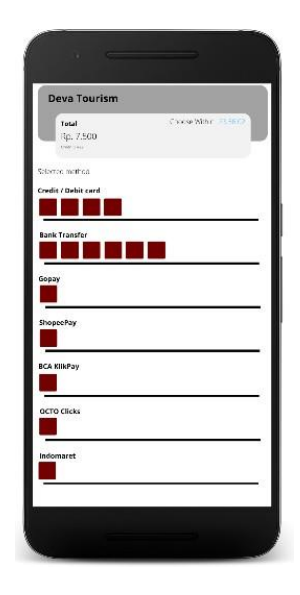

**Gambar 3.22** Tampilan *Interface* Pembayaran *User*

h. Tampilan Rancangan *Interface E-Ticket user*

tanggal, jumlah *ticket* dan destinasi wisata pilihan. Halaman ini menampilkan E-*Ticket* yang telah dibayar oleh *user* berisi

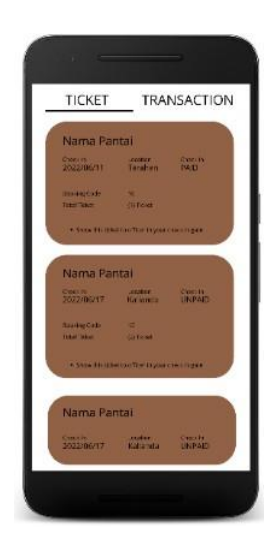

**Gambar 3.23** Tampilan *Interface E-Tiket*

i. Tampilan Rancangan Interface Transaksi

termasuk yang sudah berhasil dibayarkan maupun yang gagal dibayarkan. Halaman ini menampilkan data transaksi yang telah dilakukan oleh *user*

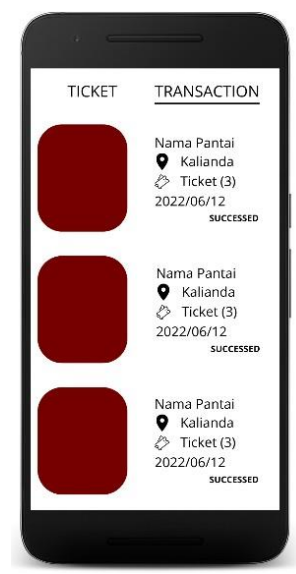

**Gambar 3.24** Tampilan *Interface* Halaman Data Transaksi

j. Tampiilan Rancangan Interface Profile

Email, Nomor telfon, *Roles* dan mempunyai menu edit selanjutnya. Halaman ini menampilkan informasi *profile user* terkait Alamat

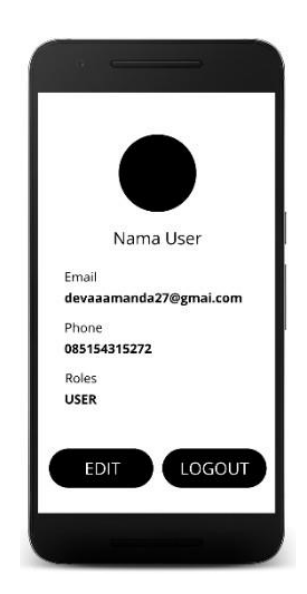

**Gambar 3.25** Tampilan *Interface Profile User*

k. Tampilan Rancangan Interface Edit Profile

Telfon, Alamat Email, Nama dan Foto Profil. Halaman ini menampilkan menu edit profile yang berisi Nomor

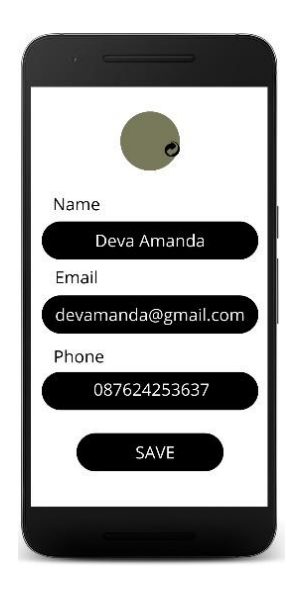

**Gambar 3.26** Tampilan *Interface Edit Profile User*

## **3.7** *Pengkodean*

dibuat pada tahap sebelumnya. Hasil dari tahap ini adalah Aplikasi yang sesuai dengan desain rancangan yang telah pada tahap desain adalah Draw.io, Canva dalam melalukan pembuatan Aplikasi. *activity diagram* dan *class diagram* yang telah dirancang. *Software* yang digunakan Pembuatan Aplikasi ini berdasarkan desain yang sesuai dengan *usecase diagram*, bahasa pemrograman *kotlin*, serta membuat objek yangdibutuhkan untuk Aplikasi. Tahapan ini adalah tahap dimana dilakukannya *script coding* menggunakan

# **3.8** *Pengujian*

tiga perangkat (*device*) yang berbeda dengan spesifikasiyang berbeda. Lampung Selatan Berbasis Android. Pengujian dilakukan dengan menggunakan dari tiap halaman yang terdapat pada Sistem Informasi Wisata Bahari Kabupaten Pengujian yang dilakukan yaitu dengan menguji fungsi tombol dan *respon* aplikasi Pengujian Aplikasi dilakukan dengan menggunakan metode *blackbox testing*.

sistem : Berikut ini adalah perangkat yang digunakan untuk melakukan tahap pengujian

|             | Device 1                                   | Device 2                            | Device 3                |
|-------------|--------------------------------------------|-------------------------------------|-------------------------|
|             |                                            |                                     |                         |
|             | Processor: Qualcomm<br>SM4250 Delapan-inti | Processor: Helio<br>G <sub>35</sub> | Processor: Octa<br>Core |
| Spesifikasi | <b>RAM: 4.00GB</b>                         | RAM: 4.00GB                         | RAM: 3GB                |
|             | OS Android: 10Layar:                       | OS Android: 11                      | OS Android: 8.10        |
|             | 6.5 inci                                   | Layar: 6.82 inci                    | Layar: 5 inci           |
|             |                                            |                                     |                         |

**Tabel 3.1** Pengujian Aplikasi